## Taking a Video

1)To take a video, tap on the camera app.

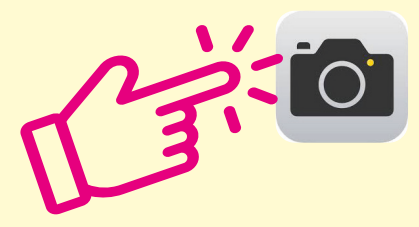

2) It will open up the camera. Swipe right above the large button to choose video mode

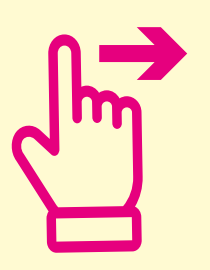

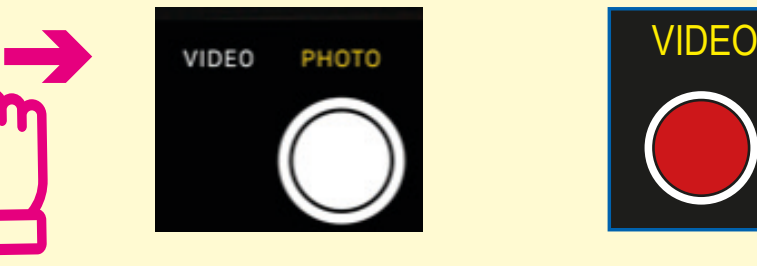

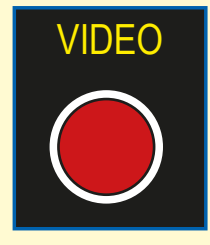

3) Tap the large red circular button on the screen to start recording a video.

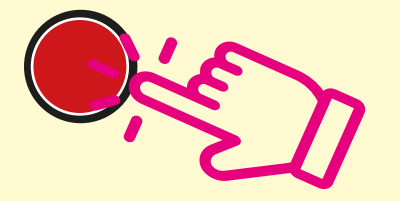

4)To stop recording the video, tap the same button.

5)Your video will now be stored in your photo app.

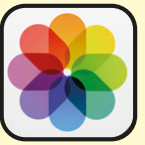